#### **Creación de escenarios multicontenedor podman con podman-compose**

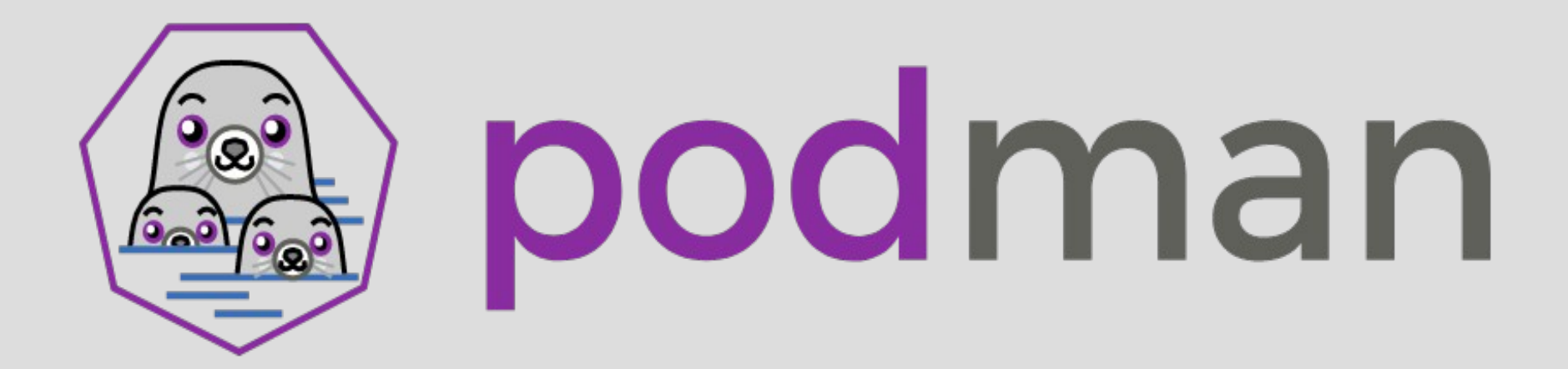

# **Indice**

- 1.- Podman
- 2.- Podman-compose
- 3.- Instalación

● Podman es una herramienta de línea de comandos que permite crear, administrar y ejecutar contenedores sin un demonio de fondo

● A diferencia de Docker, que utiliza un demonio para manejar los contenedores, podman utiliza el sistema operativo para manejar los contenedores

• Un pod es un concepto introducido por Kubernetes que se utiliza para agrupar uno o varios contenedores relacionados en una sola unidad lógica.

• Un pod es la unidad más pequeña que puede ser desplegada en Kubernetes y representa un entorno de ejecución para uno o varios contenedores que comparten el mismo espacio de red y almacenamiento

- Un contenedor es un entorno de ejecución aislado y ligero para una aplicación y sus dependencias, que se basa en la tecnología de virtualización a nivel de sistema operativo
- Un contenedor proporciona una forma consistente y portátil de empaquetar, distribuir y ejecutar una aplicación, sin las limitaciones de un sistema operativo completo.

• Podman funciona de manera similar a docker pero sin un daemon central. Esto significa que los contenedores se ejecutan directamente en el sistema host

- Que podemos hacer con podman:
	- Creación de imagenes
	- Ejecución de contenedores
	- Interacción de contenedores en ejecución
	- Gestión de volumenes y redes
	- Monitorización y depuración de contenedores en ejecución

- Activación y gestión de pods con varios contenedores con Podman
	- Creamos el pod
	- Añadimos los contenedores
	- Accedemos y comprobamos la aplicación

• Generar archivo .yaml:

sudo podman generate kube my-pod >> my-pod.yaml

- Parar y borrar el pod que hemos creado podman pod stop my-pod && podman pod rm my-pod
- Desplegar archivo .yaml sudo podman generate kube my-pod >> my-pod.yaml

#### O D localhost:8080/wp-admin/setup-config.php ☆  $\leftarrow$   $\rightarrow$  C  $\odot$  $\equiv$ **English (United States) Afrikaans**  $\lambda^{qq}$  $C\overline{G}$ Aragonés العربية العربية المغربية অসমীয়া Azərbaycan dili گؤنئی آذربایجان Беларуская мова Български বাংলা ৰ্মন্ অঁম

**Bosanski** 

#### **2.- Podman-compose**

• Podman-compose es una herramienta que permite crear y administrar aplicaciones compuestas por múltiples contenedores utilizando un archivo de configuración en formato YAML, similar al formato utilizado por Docker Compose.

#### **2.- Podman-compose**

• Con Podman-compose, podemos definir la configuración de los contenedores, las imágenes que deben utilizarse, las redes y volúmenes que deben conectarse, y mucho más, todo en un solo archivo.

#### **3.- Instalación**

• Primero instalaremos podman apt install podman

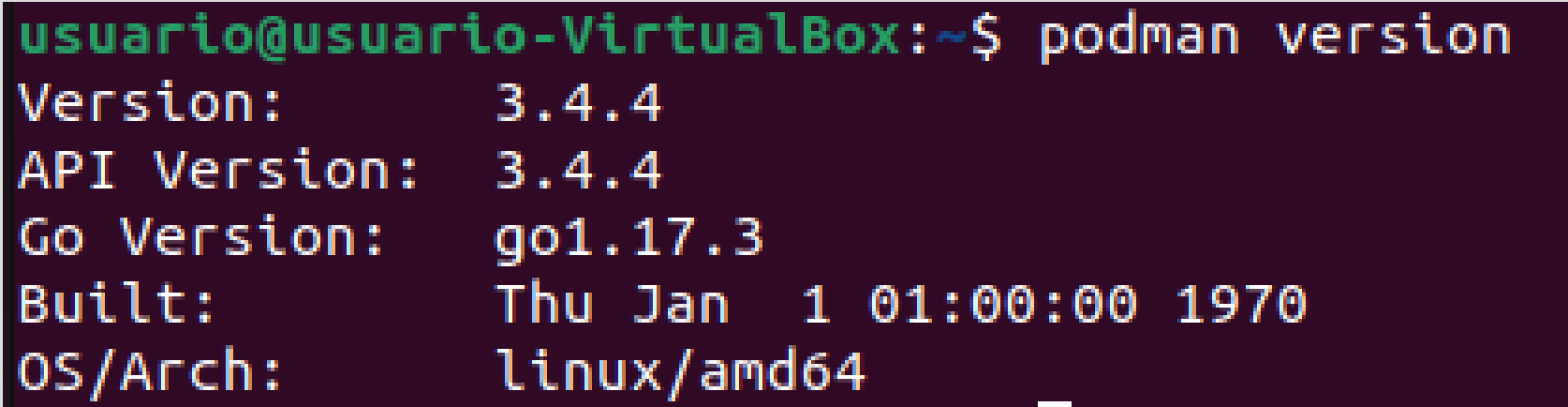

# **3.- Instalación**

- curl -o /usr/local/bin/podman-compose https://raw.githubusercontent.com/containers /podmancompose/devel/podman\_compose.py
- chmod +x /usr/local/bin/podman-compose
- apt install python3-pip
- pip3 install python-dotenv

#### **3.- Instalación**

● */etc/containers/registries.conf*

– *Unqualified-search-registries = ["docker.io"]*

```
usuario@usuario-VirtualBox:~$ podman-compose version
podman-compose version: 1.0.4
[ 'podman', ' -version', '']using podman version: 3.4.4
podman-compose version 1.0.4
podman --version
podman version 3.4.4
exit code: 0
```